# 「計算と論理」 GitHub でのレポート提出

五十嵐 淳 cal19@fos.kuis.kyoto-u.ac.jp

京都大学

October 8, 2019

KO K KOK K E K K E K K K K K K K K K K

### 前提

- git add, git commit を使って変更履歴の記録が取れる
- その0に従って GitHub アカウントを作り、自分の 教科書レポジトリを作った
	- ▶ 以下アカウント名を aigarashi とする
	- ▶ レポジトリの URL は https: //github.com/ComputationAndLogicAtKUEng/ hw2019-aigarashi になる

### 通知をメールで受け取る設定

<sup>1</sup> https://github.com/ ComputationAndLogicAtKUEng/hw2019-aigarashi にアクセス

● 画面右上の自分のアイコンのプルダウンメニュー

#### $\mathcal{R} + \begin{pmatrix} 0 \\ 0 \end{pmatrix}$

 $\rightarrow$  Setting  $\rightarrow$  Notifications

● Watching の欄の Email にチェックを入れる

Issues<sup>1</sup> などを通じた教員側からの連絡 (レポートの不 備など) の通知をメールで受け取れます

1知らない人は "github issues" でググって :-) イロメイラメイミメイミメ ミニウム 五十嵐 淳 (京都大学) スタントリング GitHub CitHub Correct December 8, 2019 3/13

### レポジトリの複製を手元に作る

宿題をやる PC で以下を実行. (コマンドは一行で.)

httpsで接続する場合:

git clone https://github.com/ComputationAndLogicAtKUEng /hw2019-aigarashi.git

#### 公開鍵を GitHub に登録しssh接続する場合:

git clone git@github.com:ComputationAndLogicAtKUEng /hw2019-aigarashi.git

hw2019-aigarashi というディレクトリができその中 に全ファイルがダウンロードされる。 工十嵐 淳 (京都大学) スページ インター・コンピュータ GitHub CitHub Cortober 8, 2019 4/13

# レポジトリの状態を見る

\$ cd hw2019-aigarashi \$ git status ブランチ master Your branch is up to date with 'origin/master'

nothing to commit, working tree clean

- origin/master とは GitHub 側のレポジトリについ た名前
- up to date とあるので, 同期している (同じ状態) で あることがわかる

### 宿題をやる

- CoqIDE なり Emacs で .v ファイルを編集してくだ さい
- make (もしくは CoqIDE なら Make もしくは Compile buffer) が成功することを確認すべし
	- ▶ 配布された pre-commit というファイルを .git/hooks/に配置して、実行可能にしておく と, commit 時に自動的にチェックしてくれる. (チェックに失敗すると commit できない.)
- git add, git commit をして変更履歴を記録する

### 再びレポジトリの状態を見る

\$ git status ブランチ master このブランチは 'origin/master' よりも 1 コミット 進んでいます。 (use "git push" to publish your local commits) nothing to commit, working tree clean

- 手元は, GitHub 側よりも変更が施されているので, 「1 コミット進んでい」る.
	- ▶ 「1」はコミット数によって変わります

### GitHub への提出

コミットをリモートに「push」する

\$ git push

と再び同期される

\$ git status ブランチ master Your branch is up to date with 'origin/master'.

nothing to commit, working tree clean

# 提出確認(1)

以下を比較して一致しているか確かめる

ブラウザでレポジトリ (の master ブランチ) を表示 した時の Latest commit の後のハッシュ値

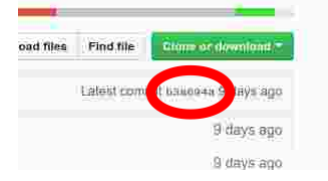

● git rev-parse --short HEAD を実行した時の先頭 の commit のハッシュ値 (の上7桁)

\$ git rev-parse --short HEAD abcdef0

# 提出確認(2)

- ファイルリスト画面で 赤丸部分をクリックし, コミット履歴を表示さ せる
- 当該コミットに (自動テ ストに通ったことを示 す) チェックマークがつ いているか確認
	- ▶ 混雑時はしばらくつ かないかも

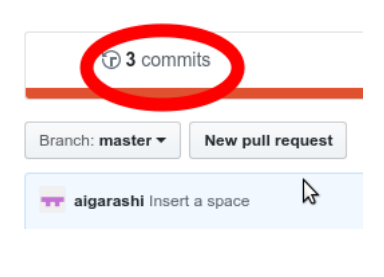

Commits on Oct 1, 2019

ò.

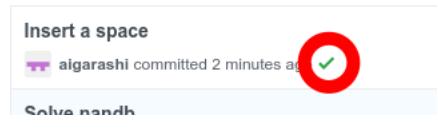

K □ K K @ K K 할 K K 할 K N K Y Q Q Q

# トラブル: push できない!

GitHub 側に変更があると push できない

\$ git push ... error: failed to push some refs to ... ...

代表的な原因:

- ふたつ以上の PC/Mac で課題をやっている
- 教科書が教員によって書き換えられた

### 解決: リモート側の変更を取り込む

git pull を実行

- 「マージ」が発生し、リモート側と手元の変更が両 方施された状態になる
	- ▶ コミットログを求められることがあるのでその場 合はふつうの commit と同様にログを保存すると マージ完了
	- ▶ git push できる
- 編集箇所がぶつかると conflict と呼ばれる状態に なる
	- ▶ 手でいい感じに編集して add, commit
	- ▶ git push して,この commit をリモートへ送信

git がわからない…

Understanding Git Conceptually: https://www.sbf5.com/~cduan/technical/git/ を 読むことをおすすめします.